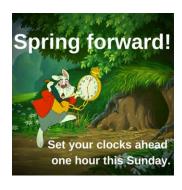

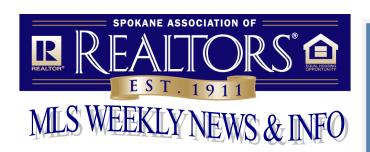

March 9, 2018

REMEMBER –
BEGINNING ON
SUNDAY, MARCH, 11,
2018 YOUR LOCKBOXES
WILL ONLY OPEN FROM
9AM UNTIL 10PM
UNLESS YOU HAVE
CHANGED THE
PROGRAMMED TIME.

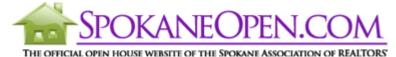

The <u>SpokaneOpen.com</u> site allows the public to search and view Open Houses you schedule there. There is no charge to schedule your open house.

## SPOKANEOPEN.COM

The SpokaneOpen website has been updated to pull open house data directly from listings in Paragon. To schedule an open house, go to **Listings**, **Maintain Listings**. You will be able to see your own or your office listings. Choose the listing you want, then **Select an Action** and choose **Maintain Listing**. When the screen opens, <u>scroll down on the right to find the Open House SpokaneOpen/Public section</u>. Use these fields to schedule and Save.

## GRID MAP ONLINE

Are you having trouble finding the correct grid for the property you are listing? Remember the grid map and area maps are available online. Just select the Maps button on the home page and then choose the map you need.

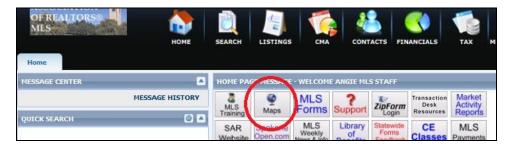

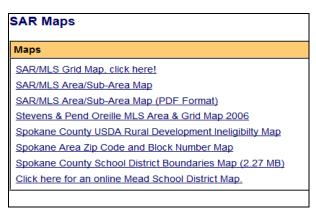

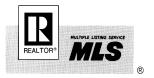

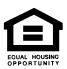